## I CONGRESO INTERNACIONAL DE TRABAJO SOCIAL DIGITAL 1st INTERNATIONAL CONGRESS ON DIGITAL SOCIAL WORK

I CONGRÈS INTERNATIONAL SUR LE TRAVAIL SOCIAL NUMÉRIQUE

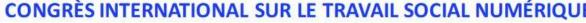

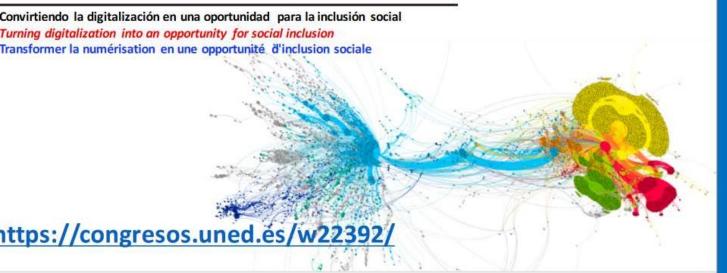

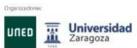

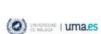

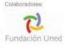

## How to create a poster and include the explanatory audio?

You may follow the instructions:

- 1° Create presentation
- 2° Click on the Design label
  - -Slide size
  - -Page configuration -

Size: custom (width 70 cm x height 100 cm)

- -Orientation: HORIZONTAL Scale (to apply the changes)
- 3°. Click on Insert -Audio

Option 1: Audio file (To incorporate the audio that you have previously recorded).

Option 2: Record audio (To make the recording instantly)

4th Click on tape File -Export -File format -MP4 -Exports